## **ConverseBank**

## **Guidelines**

## for Opening Deposits via AS Internet-Bank

It is necessary to review the process and strictly follow the steps listed below to open online Deposit via AS Internet-Bank.

Enter the "Applications" page, select "Application for Opening Deposit."

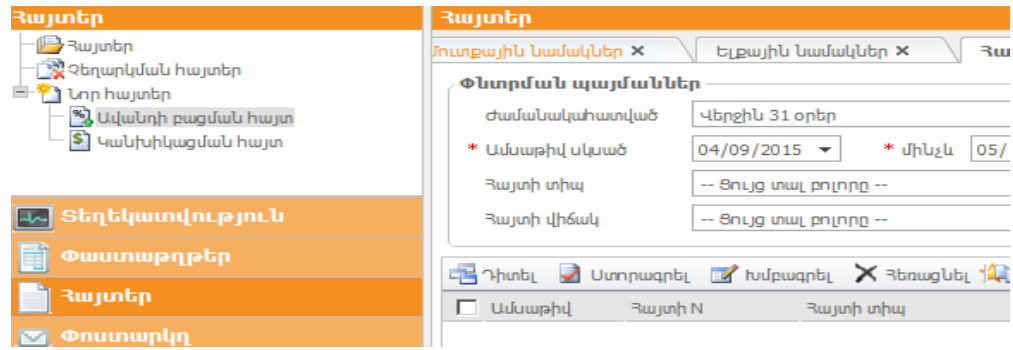

The system will allow you select the preferable terms for opening Deposit.

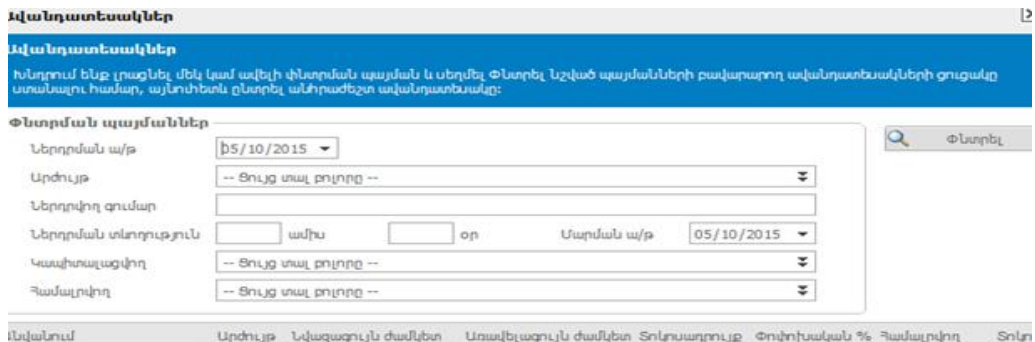

The system will display the details of deposits available at the Bank with the configurations preferred by you, of which select the most preferable and fill in the Application.

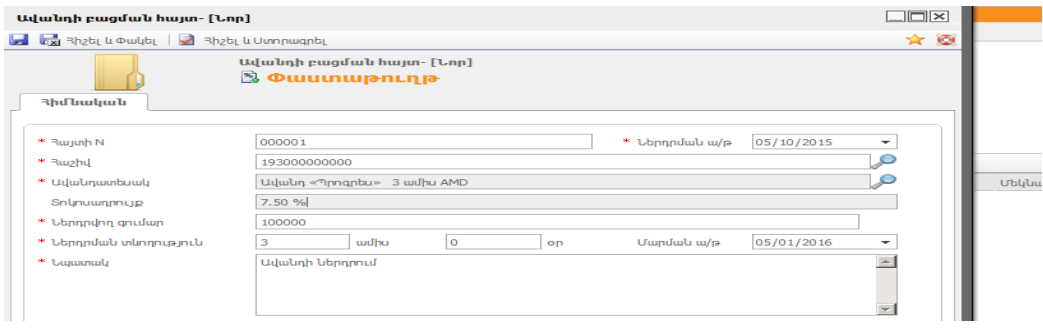

Once the Application is filled in, click the "Save and sign" button to forward the Application to the Bank automatically.

**NOTE:** The system will warn you unless the amount specified in your Application is available on your account. Where you give instruction to continue the action, the Application will be forward to the Bank for processing.

The Bank will decline your Application in the absence of the Amount, otherwise once the Application is processed the deposit agreement template and the Notice on Deposit Guarantee terms and conditions (Annex 1), and as required other templates will be accessible on the  $\langle$ Mailbox> -Inbox page,

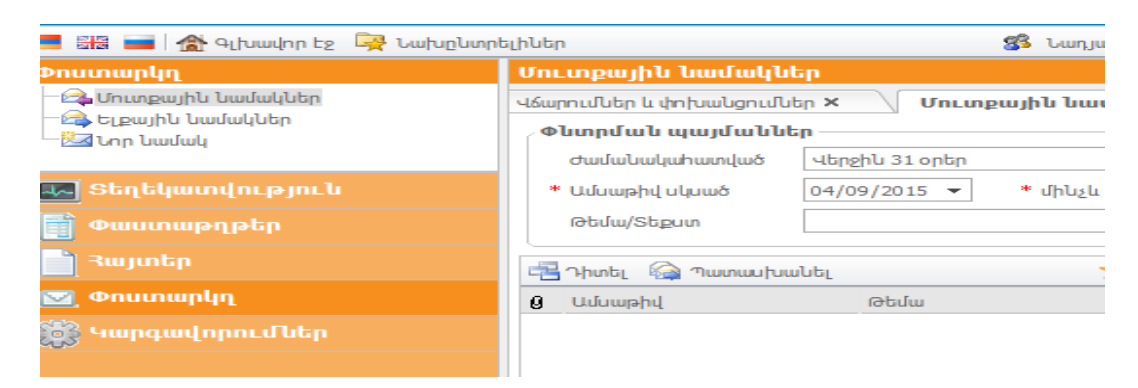

which you have to review, copy (Save As) in your computer, fill in only the fields of the agreement that are binding for completion and are active, and thereafter through <Mailbox> - Outbox upload them into the System and forward to the Bank.

Where the postal address outside the Republic of Armenia is stated for delivery of statements and notices, the delivery cost will be charged from your account.

Once the Deposit Agreement is sent to the Bank it will be assumed you approve and accept all terms of the Deposit Agreement, and will file no claims against the Bank in the future.

You will not be entitled to make any amendment to any document disclosed by you, except for the clauses subject to completion.

NOTE: Given that all correspondence and files forwarded to the Bank through the System are considered signed by you, the Bank disclaims any responsibility for the loss incurred in the event of and due to disclosure of your password to a third party, therefore we strongly recommend you be vigilant and prevent the access of your passwords to third (unauthorized) parties, and urgently contact the Bank in the presence of such threat or fact. All of the aforementioned documents can be signed by your authorized representative based on the power of attorney issued in compliance with the RA laws. Where the documents are signed by the authorized representative on your behalf, the scanned POA should be attached to the uploaded documents.

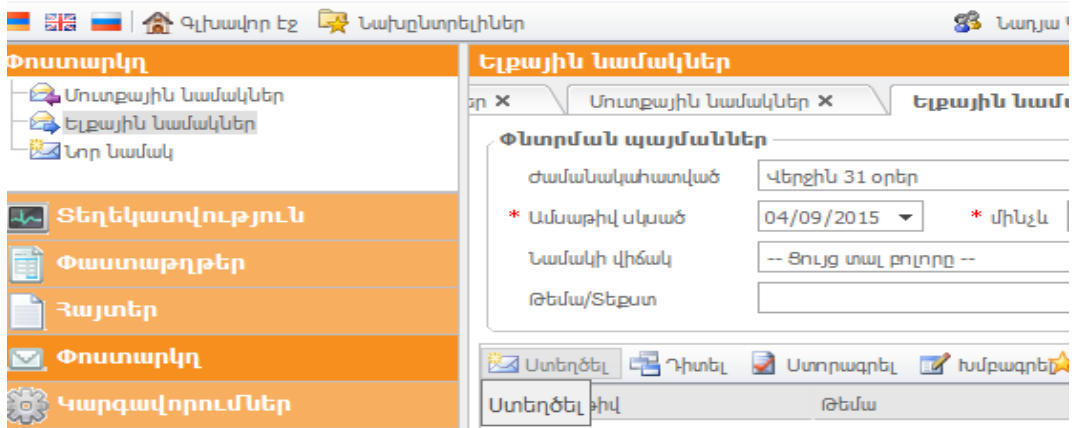

Once the respective employee of the Bank receives the copy of the above listed documents, the Deposit will be opened, after which the transaction will be deemed concluded. Furthermore, where the documents are sent to the Bank after 16:00 Yerevan time (GMT+4), the Deposit Agreement will be deemed effective and the Deposit will be deemed opened on the day the Deposit is entered onto your deposit account, which is certified by your deposit account statement irrespective of the date mentioned in the deposit application.

You can view the details of your Deposit on the <Overview> - Deposit page.

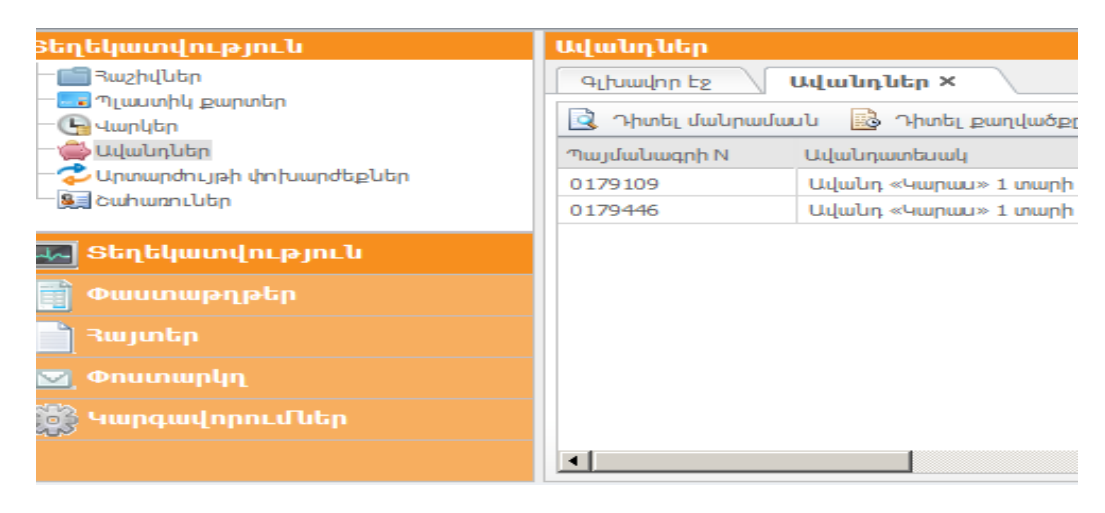

Cases of Deposit Rejection

The Bank is entitled to decline the application for opening of the deposit, where:

- 1. The documents are not signed,
- 2. The data completed by you do not correspond with the data available at the Bank or are not authentic,
- 3. Sufficient sum is not available on your accounts with the Bank,
- 4. You have violated the provisions hereunder,
- 5. Your account has been blocked in compliance with the RA laws (by Enforcement Service, tax authority or criminal prosecution authority).

The System will inform you about the fact and reasons for rejection of the Deposit.

The expiry date of the Deposit can be extended by sending a free-format message through the System, based whereon the Bank will extend the expiry on the terms applied by the Bank at the particular date for a similar deposit type. If you prefer to change the type of deposit, you have to take all of the above listed actions from the beginning.

If you wish to withdraw the Deposit before expiry you have to send a free-format message to the Bank through the System by stating the number of the deposit agreement. Once the message is received, the Bank will cancel the Deposit in 1 banking day, thus giving you an opportunity to transfer the sum onto another account.

Please immediately inform the Bank about any change of your personal data (e.g. ID expiration, change of ID details, postal address, notification address or form, etc). The failure to inform the Bank about the particular changes can cause rejection of your later transactions through the System.

Should you have any questions when using the System, the employee of the Bank will readily answer them. All you need to do is to forward your inquiry to the Bank through the System as a freeformat message.

We recommend review the Guidelines once more before taking any action for opening the Deposit; in line with the advancement of technologies the Bank will seek for improvement of the System to create more favorable and secure environment for you to execute transactions through the System.